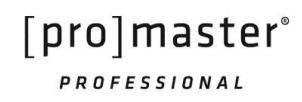

# Super Speed USB 3.0 Universal Card Reader

The **ProMaster® Professional Super Speed USB 3.0 Universal Memory Card Reader/Writer** lets you access your pictures or other files from a memory card without the need to directly connect a camera or other media device to your computer. When connected to a USB 3.0 port on your computer, the Super Speed USB 3.0 interface transfers images and data at up to 5 Gbps, more than ten times faster than a USB 2.0 reader.

Follow the simple instructions in this user manual and enjoy the benefits of these convenient features:

- Easily access media and manage content almost anywhere
- Includes slot-to-slot read/write/copy and USB mass-storage capabilities
- Compact Flash Type I, Compact Flash Type II, Compact Flash/UDMA 6, Microdrive, Secure Digital (SD), Secure Digital High Capacity (SDHC), Secure Digital Extended Capacity (SDXC), Secure Digital 2.0, Mini Secure Digital, Micro SD, xD Picture Card (including Type M), MultiMediaCard (MMC), RS-MMC, IBM/Hitachi Microdrive, Memory Stick, Memory Stick PRO, Memory Stick Duo, Memory Stick MagicGate and more.\* \*Some cards may require adapter supplied by memory card manufacturer.
- Supports automatic card detection and USB 3.0 super speed data transfer
- Backwards compatible to USB 2.0 interfaces
- Eliminates need for direct connection of media device to save battery power
- Windows, Mac, and Linux compatible hot swappable, Plug and Play

# **INSTALLATION**

- Using the included USB cable, connect the ProMaster® Professional Super Speed USB 3.0 Universal Memory Card Reader/Writer to a USB port on your computer.
- Double-click on "My Computer" to confirm that the three drive letters labeled Removable Disk appear.
- Check that the red power LED light comes on confirming a proper connection.
- Insert your memory card in the appropriate reader slot to use the card reader function.
- Double-click on the corresponding drive letter to read or write desired files to or from your computer or storage card.

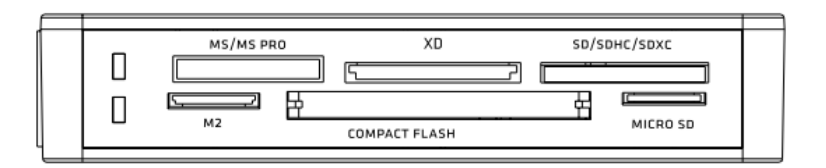

# **SLOT IDENTIFICATION**

Please refer to the diagram above:

Memory Stick/Memory Stick Duo XD PictureCard Secure Digital/MMC Micro MS (M2)/Memory Stick Micro Compact Flash/Microdrive Micro SD/T Flash

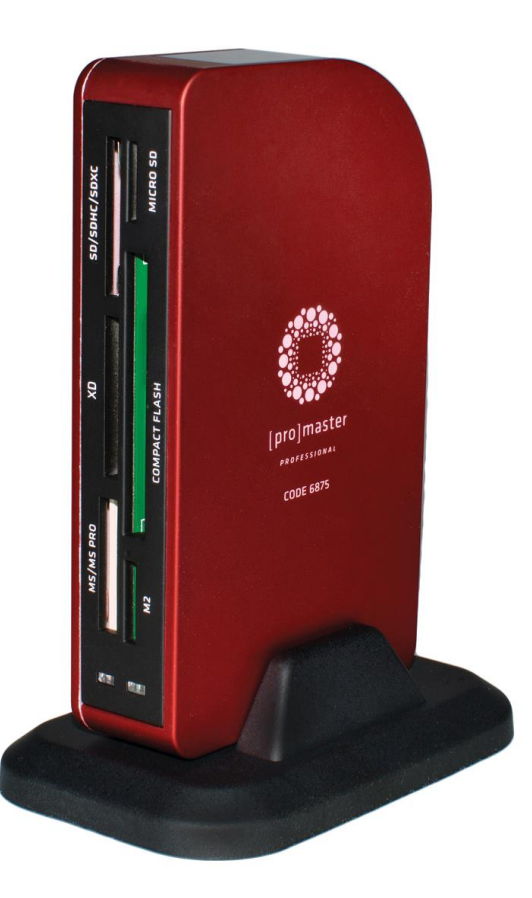

## **OPERATIONS GUIDE**

#### **OVERVIEW**

The read and write commands for memory cards are the same as those used for moving data to and from any other computer storage device, such as a USB drive or floppy disk. You simply plug the Reader/Writer into any USB port of your PC or Mac and begin transferring information stored on flash media cards to your computer and back. In order to enjoy the benefits of Super Speed USB 3.0 transfer you must attach the Reader/Writer to a USB 3.0 port using a USB 3.0 cable. You can identify a USB 3.0 port by the BLUE color of the pin inside of the connector.

### **OPERATING TIPS**

#### **Copying Files Between Memory Cards**

In addition to moving data between your Reader/Writer and your computer, you may move data between card types. Assuming an SD card was inserted, you could copy this data to a Compact Flash card also inserted in the Reader/Writer.

**NOTE:** Data from a Micro SD card **CANNOT** be copied directly to an MS Micro(M2). All other potential card configuration scenarios allow for direct data transfer from card to card. (For example: from CF to SM or vice versa; From MS to Mini SD or vice versa; From SD to MS Duo or vice versa; From Mini SD to MS Duo to CF and vice versa; From SD to Micro SD; From MS to MS Micro(M2)…)

#### **Using Compact Flash (CF I and II) and Microdrives**

When inserting cards, the side with the holes should face the slot labeled Compact Flash on the ProMaster® Professional Super Speed USB 3.0 Universal Memory Card Reader/Writer. Also, make sure that a card's indented tracks line up with the side rails in the Compact Flash slot. To remove the card, pull out the card carefully. NEVER force a compact flash card into the slot. Doing so can cause bent or broken pins which will damage your reader or card.

When using a Microdrive with an Apple Macintosh System, please connect the ProMaster® Professional Super Speed USB 3.0 Universal Memory Card Reader/Writer to the USB port located on the back or the side of the computer. Avoid connection to the keyboard's USB port.

#### **Inserting Secure Digital Card (SD), MultiMediaCard (MMC), and Memory Stick (MS)**

Insert SD, MMC and MS cards with metal contact strips facing down and notched corners facing into the appropriate labeled slot on the ProMaster® Professional Super Speed USB 3.0 Universal Memory Card Reader/Writer.

Be sure to push the memory card all the way into the reader. To remove cards, pull out the cards carefully.

#### **SPECIFICATIONS**

- Type: Super Speed USB 3.0, Hi-Speed USB 2.0, USB 1.1, CE, FCC, WEEE
- Supports Compact Flash UDMA standard up to version 6
- Connection: USB 3.0 A male to USB 3.0 A male flat cable (included)
- Performance: The card reader provides data transfer at a rate up to 5Gbps for USB 3.0
- Operating Environment: 0℃ to 40℃ and 10% to 90% Relative Humidity

#### **SYSTEM REQUIREMENTS**

- USB port
- Compatible with: Windows XP, Vista, Windows 7, Windows 8; Mac OS 9.2 or 10.1.2.3 or higher; Most Linux Operating Systems

## **KEEP IN TOUCH**

For more information, tutorials, industry news and tips & tricks, make sure to visit us at promaster.com, follow our feeds on Twitter @promasterphoto, and subscribe to our YouTube Channel username ProMasterChannel.

## **ONE YEAR UNCONDITIONAL GUARANTEE**

If for any reason, this ProMaster® product fails within ONE YEAR of the date of purchase, return this product to your ProMaster® dealer and it will be exchanged for you at no charge. ProMaster® products are guaranteed for ONE FULL YEAR against defects in workmanship and materials. If at any time after one year, your ProMaster® product fails under normal use, we invite you to return it to ProMaster for evaluation.

Code 6875 Made in China

**www.promaster.com | Fairfield, CT 06825**